## Pasos para Realizar un Reclamo

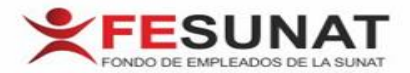

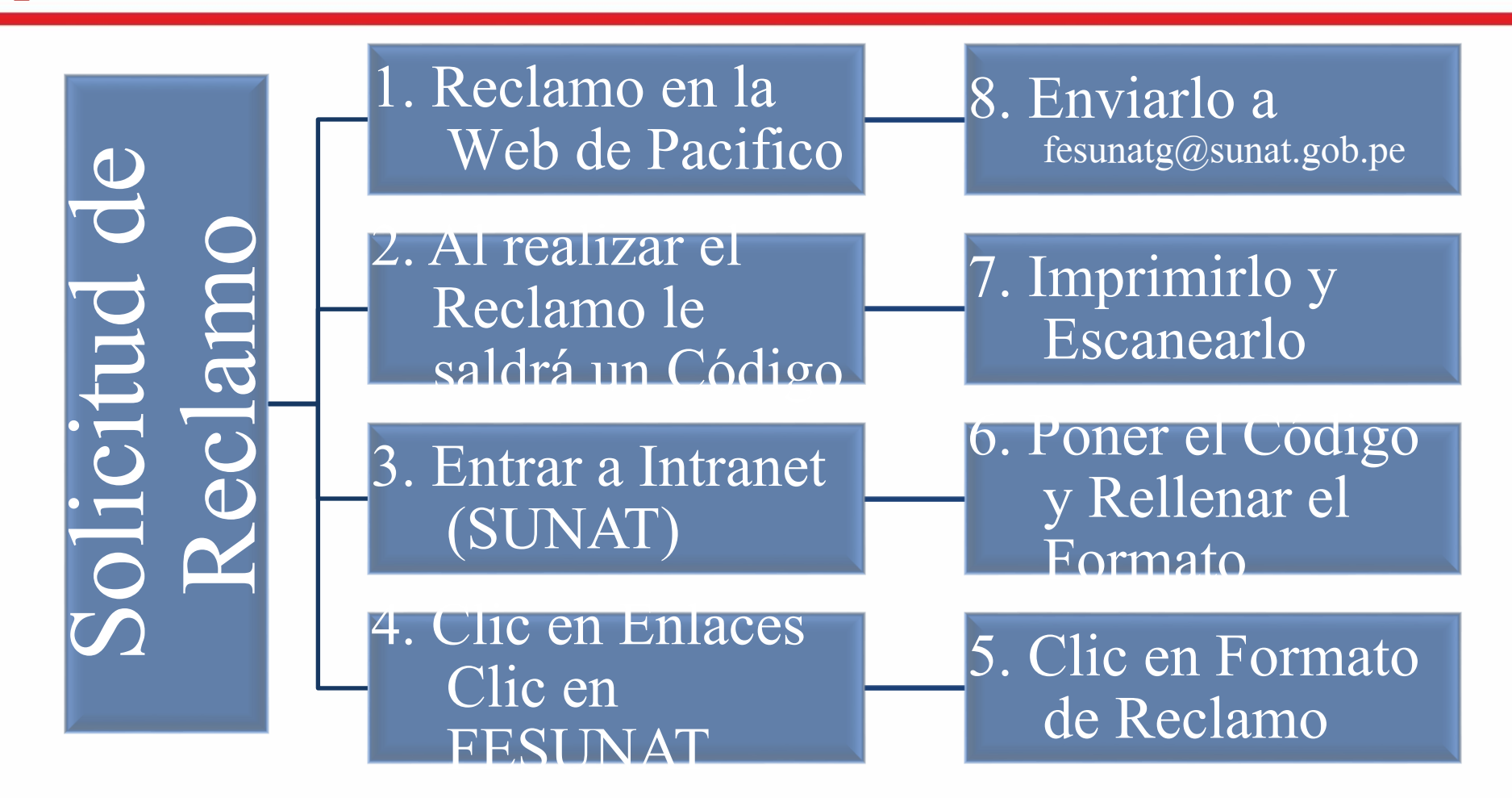

Cualquier duda comunicarse con el anexo 23360 o al correo fesunatg@sunat.gob.pe

FONDO DE EMPLEADOS DE LA SUNAT

## Pasos para Realizar un Reclamo Entrar en la Pagina Web "www.fesunat.pe Seguro Médico/Reclamos Llenar el Reclamo y Clic en ENVIAR

- Al darle enviar automáticamente el Sistema dará un Número de Reclamo.
- Y se enviara un correo a [fesunatg@sunat.gob.pe](mailto:fesunatg@sunat.Gob.pe) y a Pacifico

**FONDO DE EMPLEADOS DE LA SUNAT**